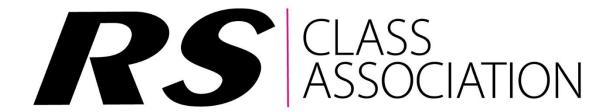

# **Fast News Emails**

The latest news for your class, delivered directly to your email inbox, exclusively for RS Class Association members.

- Events coming up
- Event results, photos and reports
- Class news
- Members-only discount codes
- Rules Votes, AGM notices etc

Sign up for each RS class that you are interested in.

## **How to register for Fast News**

### Option 1 – The easy way!

Tick the box to receive Fast News emails for the fleets you are interested in when you join the RS Class Association

# Option 2 - Not ticked the box(es)? Ticked the wrong box(es)? Can't remember what you ticked? Change your preferences online.

- 1. Go to the RS Class Association portal <a href="https://rs-association.com/">https://rs-association.com/</a>
- 2. Click your main fleet
- 3. Click the pink 'Sign In' box below the image.
- 4. Sign in (resetting your password if necessary).
- 5. Click the green 'Accept All' cookies button.
- 6. Go to your profile via the menu: members/my profile.
- 7. If it then says sign in, please sign in again (it's because the cookies weren't saved after the initial sign-in) and repeat step 6.
- 8. Tick the relevant boxes for the Fast News emails you want to receive.
- 9. Click 'update my details' at the end of that page.

### Can't sign in? / Incorrect Details Message?

Make sure you are using the email address you joined the RS Class Association with. If your email address has changed, or you still get this error message email <a href="mailto:membership@rs-association.com">membership@rs-association.com</a> and ask for your email to be updated and to be added to the Fast News subscribers list.

### Error messages after signing in?

This is probably due to not having accepted cookies. See steps 5-7 above. If issues persist, please email membership@rs-association.com